### 計装用プラグイン形変換器 **MX・UNIT** シリーズ

 $\left| \begin{array}{cc} \mathbb{R} & \mathbb{R} \ \mathbb{R} & \mathbb{R}^{r \times \mathbb{R} \times \mathbb{R} \times \mathbb{R} \ \mathbb{R} & \mathbb{R}^{r \times \mathbb{R} \times \mathbb{R} \times \mathbb{R} \times \mathbb{R} \end{array} \right|$ 

アナログパルス変換器

### **ご使用いただく前に**

 **このたびは、弊社の製品をお買い上げいただき誠にあ りがとうございます。本器をご使用いただく前に、下記 事項をご確認下さい。**

#### **■梱包内容を確認して下さい**

**・変換器(本体+ソケット+入力抵抗器)** ..................1 **台 ただし入力抵抗器は電流入力をご指定いただいた場合 にのみ付きます。**

#### **■形式を確認して下さい**

 **お手元の製品がご注文された形式かどうかスペック表 示で形式と仕様を確認して下さい。**

#### **■取扱説明書の記載内容について**

 **本取扱説明書は本器の取扱い方法、外部結線および簡 単な保守方法について記載したものです。**

### **ご注意事項**

#### **●EU 指令適合品としてご使用の場合**

- **・本器は設置カテゴリ** II**(過渡電圧:**2500 V**)、汚染度** 2 **での使用に適合しています。また、入力-出力-電 源間の絶縁クラスは基本絶縁(**300 V**)です。設置に 先立ち、本器の絶縁クラスがご使用の要求を満足して いることを確認して下さい。**
- **・本器は盤内蔵形として定義されるため、必ず制御盤内 に設置して下さい。**
- **・高度** 2000 m **以下でご使用下さい。**
- **・適切な空間・沿面距離を確保して下さい。適切な配線 がされていない場合、本器の** CE **適合が無効になる恐 れがあります。**
- **・お客様の装置に実際に組込んだ際に、規格を満足させ るために必要な対策(例:電源、入出力にノイズフィ ルタ、クランプフィルタの設置など)は、ご使用にな る制御盤の構成、接続される他の機器との関係、配線 等により変化することがあります。従って、お客様に て装置全体で** CE **マーキングへの適合を確認していた だく必要があります。**
- **・遠方より引込む配線には、各種避雷器を設置して下さ い。**
- **●供給電源**
- **・**許容電圧範囲、電源周波数、消費電力 **スペック表示で定格電圧をご確認下さい。** 交流電源**:定格電圧** 100 **~** 240 V AC **の場合**  $85 \sim 264 \text{ V AC}$ ,  $47 \sim 66 \text{ Hz}$ 100 V AC **のとき約** 3.5 VA
	- 200 V AC **のとき約** 5 VA
	- 264 V AC **のとき約** 7 VA
- 直流電源**:定格電圧** 12 **~** 24 V DC **の場合** 10.8 **~** 26.4 V DC **約** 3.3 W  **定格電圧** 110 V DC **の場合** 85 **~** 150 V DC**、約** 3.3 W

形 式

MXAP

- **●取扱いについて**
- **・ソケットから本体部の取外または取付を行う場合は、 危険防止のため必ず、電源および入力信号を遮断して 下さい。**
- **●設置について**
- **・屋内でご使用下さい。**
- **・塵埃、金属粉などの多いところでは、防塵設計のきょ う体に収納し、放熱対策を施して下さい。**
- **・振動、衝撃は故障の原因となることがあるため極力避 けて下さい。**
- **・周囲温度が** -5 **~** +55**℃を超えるような場所、周囲湿度 が** 30 **~** 90 % RH **を超えるような場所や結露するよう な場所でのご使用は、寿命・動作に影響しますので避 けて下さい。**
- **●配線について**
- **・配線は、ノイズ発生源(リレー駆動線、高周波ライン など)の近くに設置しないで下さい。**
- **・ノイズが重畳している配線と共に結束したり、同一ダ クト内に収納することは避けて下さい。**
- **●その他**
- **・本器は電源投入と同時に動作しますが、すべての性能 を満足するには** 10 **分の通電が必要です。**

## **各部の名称**

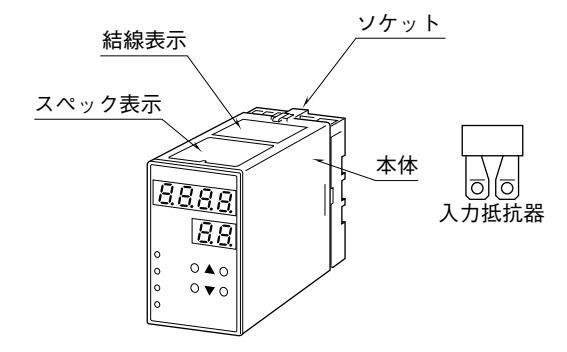

## **取付方法**

 **ソケットの上下にある黄色いクランプを外すと、本体 とソケットを分離できます。**

#### **■DIN レール取付の場合**

 **ソケットはスライダの ある方を下にして下さい。 ソケット裏面の上側フッ クを** DIN **レールに掛け下 側を押して下さい。**

 **取外す場合はマイナス ドライバなどでスライダ を下に押下げその状態で 下側から引いて下さい。**

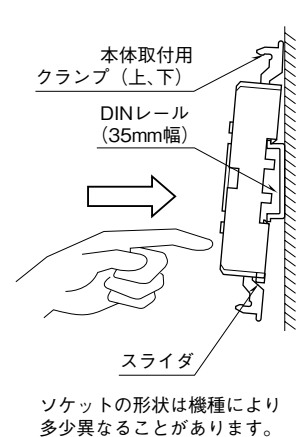

#### **■壁取付の場合**

 **外形寸法図を参考に行って下さい。**

### **接 続**

 **各端子の接続は端子接続図もしくは本体上面の結線表示を参考にして行って下さい。 入力抵抗器が付いている場合、入力配線と入力抵抗器(**R**)とを端子ねじで共締めして下さい。**

#### 外形寸法図(単位:mm)

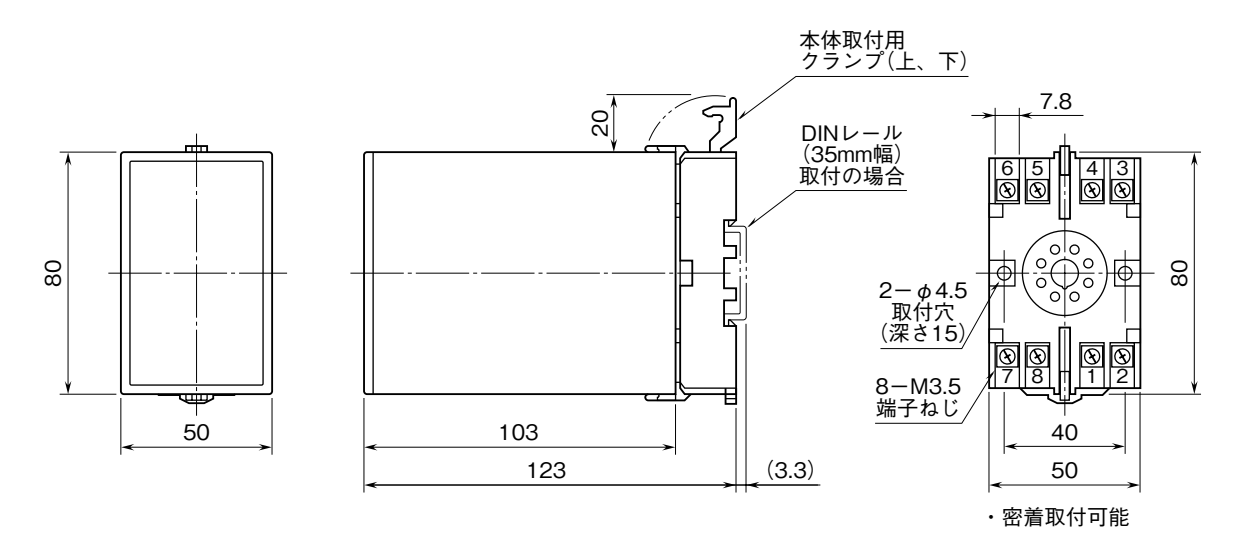

### 端子接続図

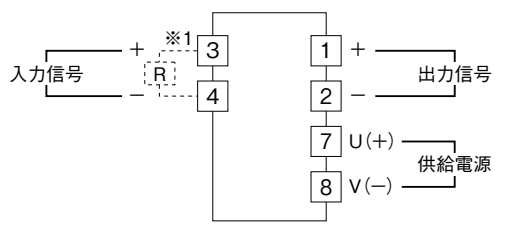

※1、電流入力時は入力抵抗器(R)が付きます。

出力部接続例

■オープンコレクタ出力

2

■RS-422ラインドライバ・パルス出力

⊕<del>⊥ ⊣</del>∔  $\frac{1}{2}$  -  $\frac{1}{2}$ 

+ -

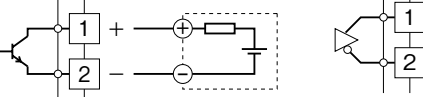

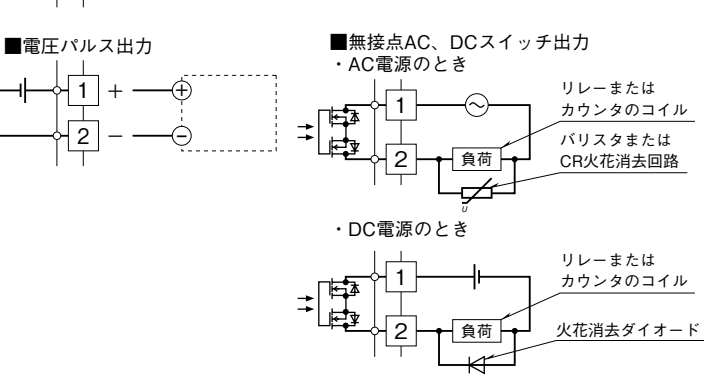

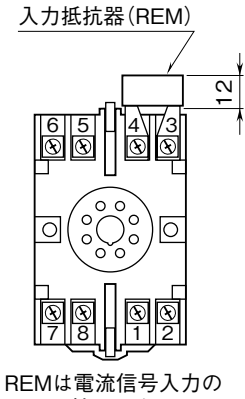

端子番号図(単位:mm)

ときに付きます。

# **前面図と設定方法**

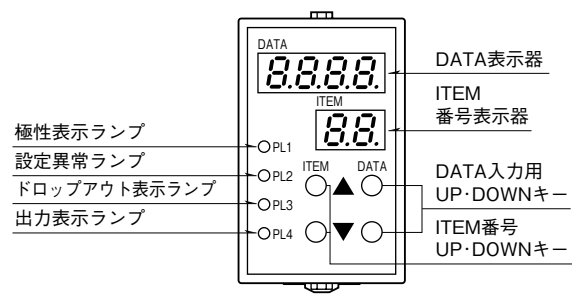

#### **●設定方法**

- **①** ITEM ▲**または**▼**で** 01 **を表示**
- **②** DATA ▲**または**▼**で** 1 **を表示→** DATA **表示**
	- 2 **を表示→** DATA **を変更可能にするとき**
- **③** ITEM ▲**または**▼**で変更したい** ITEM **番号を表示**
- **④** DATA ▲**または**▼**で入力したい** DATA **を表示**
- **(5) 3 = 4 を繰り返す。**
- **(キー操作完了** 1 **秒後に** DATA **が格納されます)**
- **⑥** ITEM ▲**または**▼**で** 01 **を表示**
- **⑦** DATA ▲**または**▼**で** 1 **を表示**
- **8** ITEM ▲または■で P を表示 (DATA は PV を表示)
- (この状態でITEM■または■でDATAを表示·確認できます) **注)同時に** 2 **つ以上のボタンを押さないで下さい。**

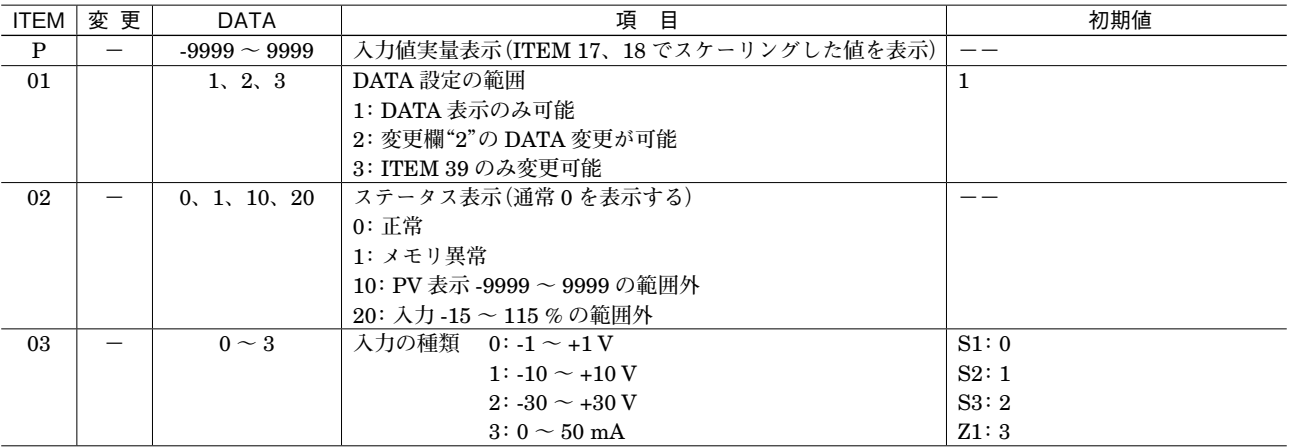

# **MXAP**

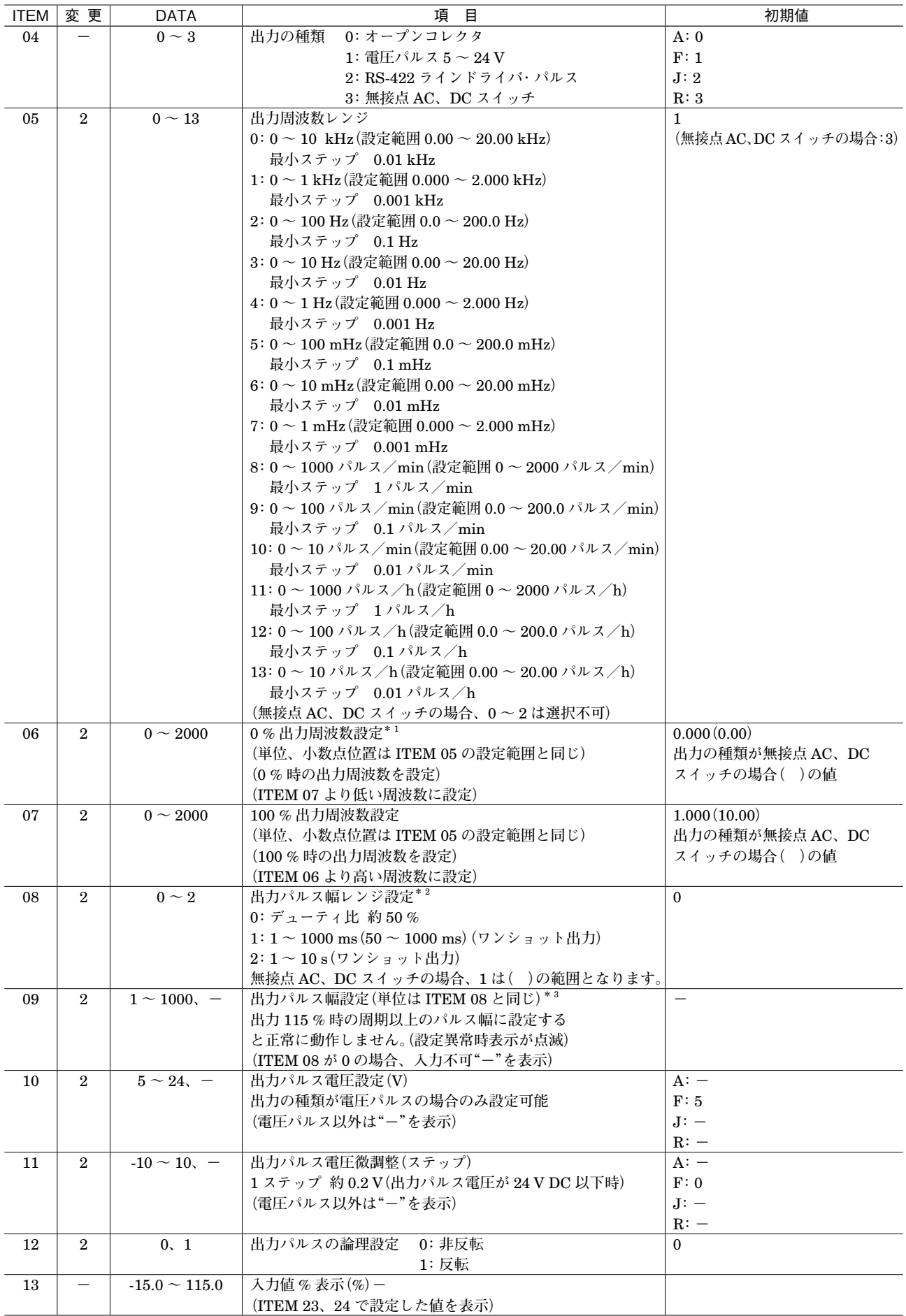

# **MXAP**

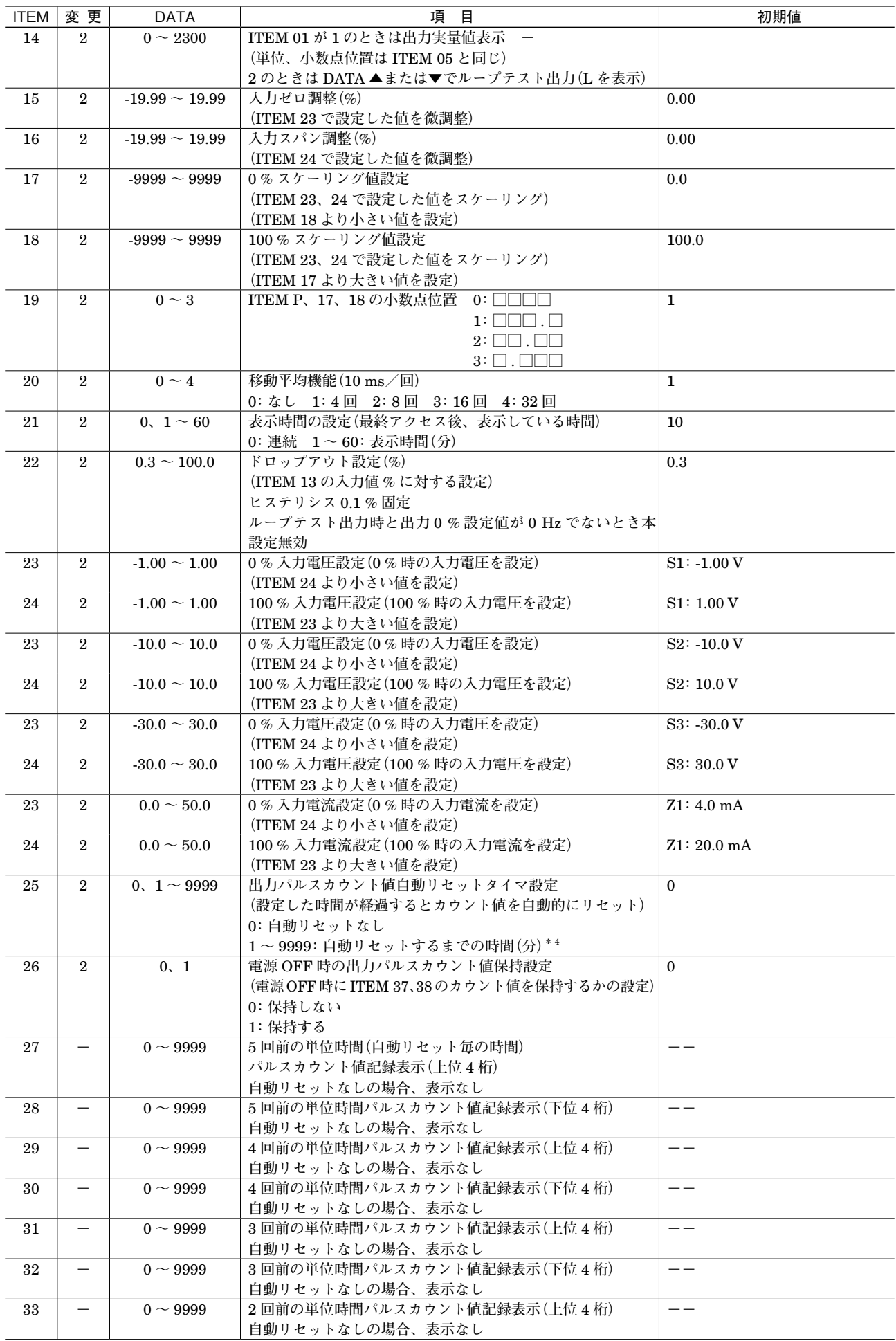

## **MXAP**

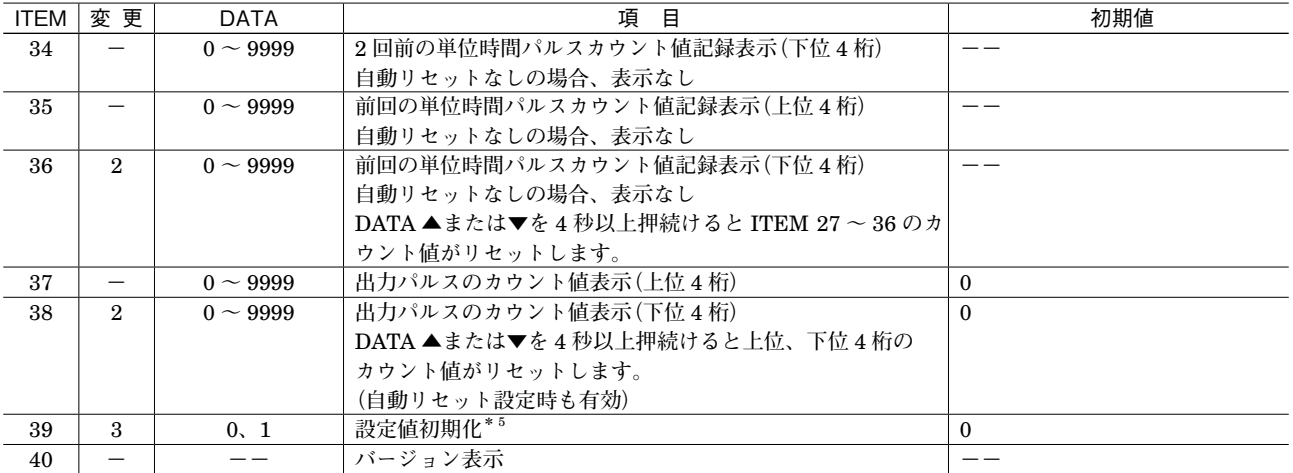

**\*** 1**、設定値が** 0 Hz **の場合、**-15 **~** 0 % **入力時は出力を** 0 Hz**(出力なし)にクランプします。**

**\*** 2**、**1**、**2 **を選択した場合、出力周波数が変化してもパルス幅は変わりません。**

**\*** 3**、無接点** AC**、**DC **スイッチの場合、非反転のときは** OFF **パルス幅、反転のときは** ON **パルス幅を最低** 25 ms **以上確保して下さい。**

**\*** 4**、時間精度は日差(**1440 **分)で約±** 5 **秒です。**

**\*5、DATA ■キーにて DATA 1 を表示し、DATA ■キーをダブルクリックして下さい。初期化完了後、DATA 0 を表示します。** 

#### **■入力設定**

**例)入力電圧を** -5.0 **~** +5.0 V **に設定します。**

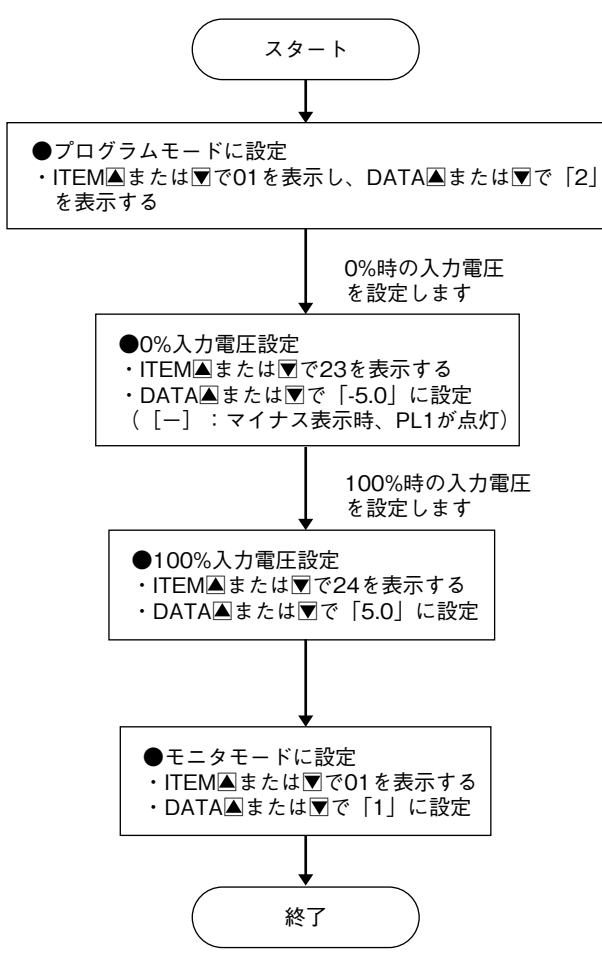

#### **■出力設定**

**例** 1**)出力周波数を** 0 **~** 5 kHz **に設定します(出力パル ス幅は「デューティ比約** 50 %**」のみ使用可能)。**

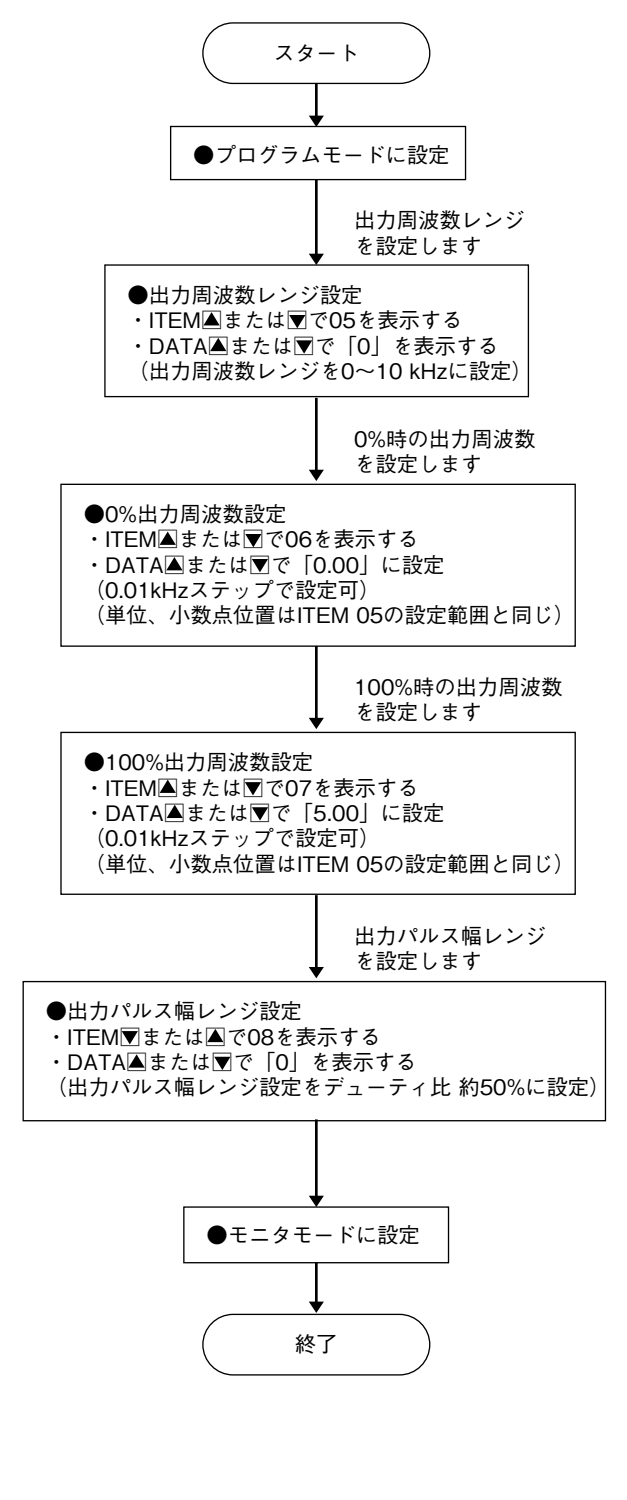

**例** 2**)出力周波数を** 0 **~** 10 Hz**、ワンショットパルス幅 を** 10 ms **に設定します。**

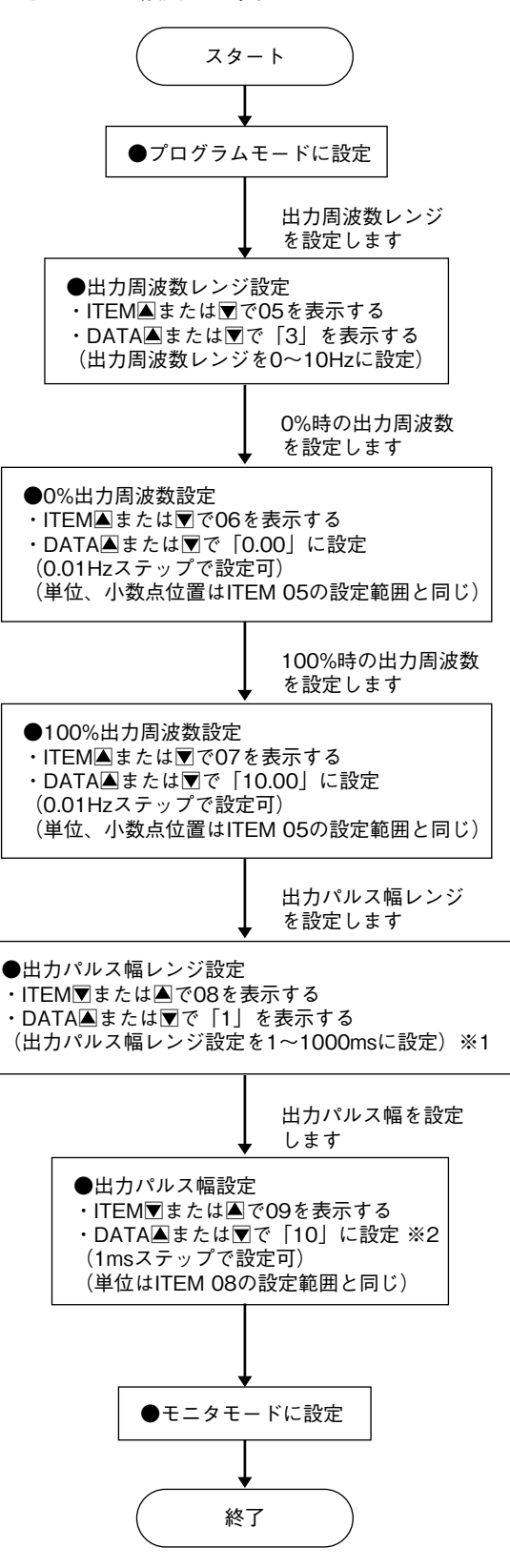

- ※1、無接点AC、DCスイッチの場合、50~1000msの範囲 となります。
- ※2、出力115%時の周期以上のパルス幅に設定すると正常 に動作しません。 (設定異常時、ITEM 09の表示が点滅表示)

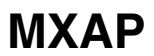

#### **■ループテスト出力**

- **ループテスト出力は、プログラムモード時に** ITEM L
- **(**14**)を選択した場合にのみ有効となります。 例)ループテスト出力を** 90 Hz **に設定します(**0**、**100
- % **出力周波数をそれぞれ** 0**、**100 Hz **に設定時)。**

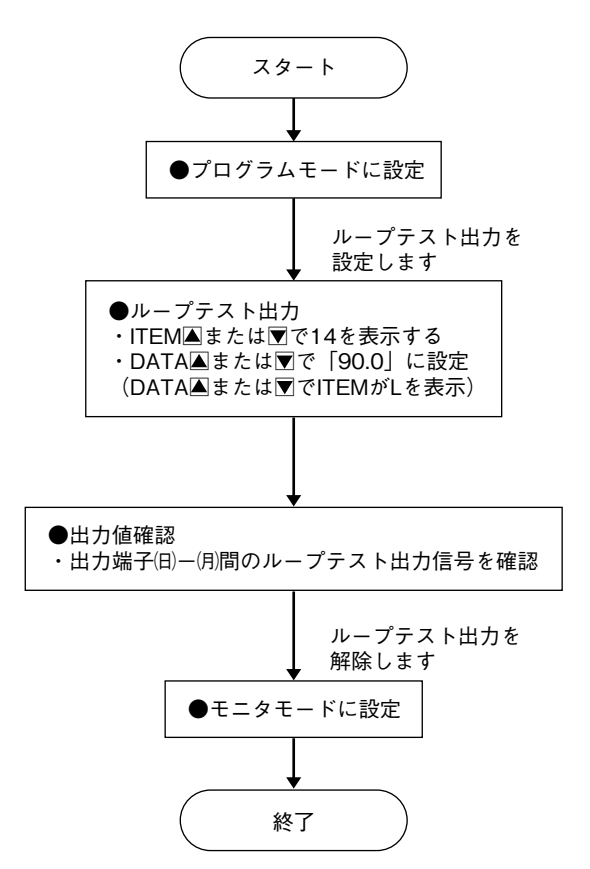

**■出力パルス電圧設定(出力の種類が電圧パルスのみ) 出力パルス電圧の** H **側を** 12 V **に設定します。 (**L **側:**0.5 V **以下固定)**

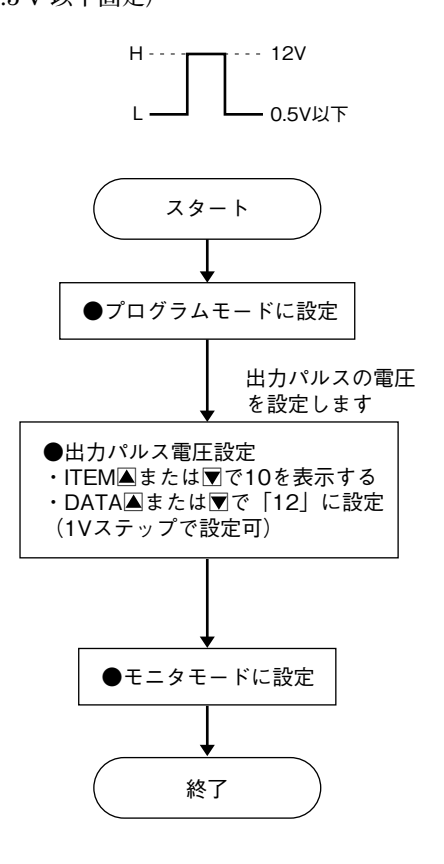

### **■スケーリング値設定**

**例)**PV **表示を** -6500 **~** +300 **に設定します。**

**■設定値初期化**

**設定値を初期化します。**

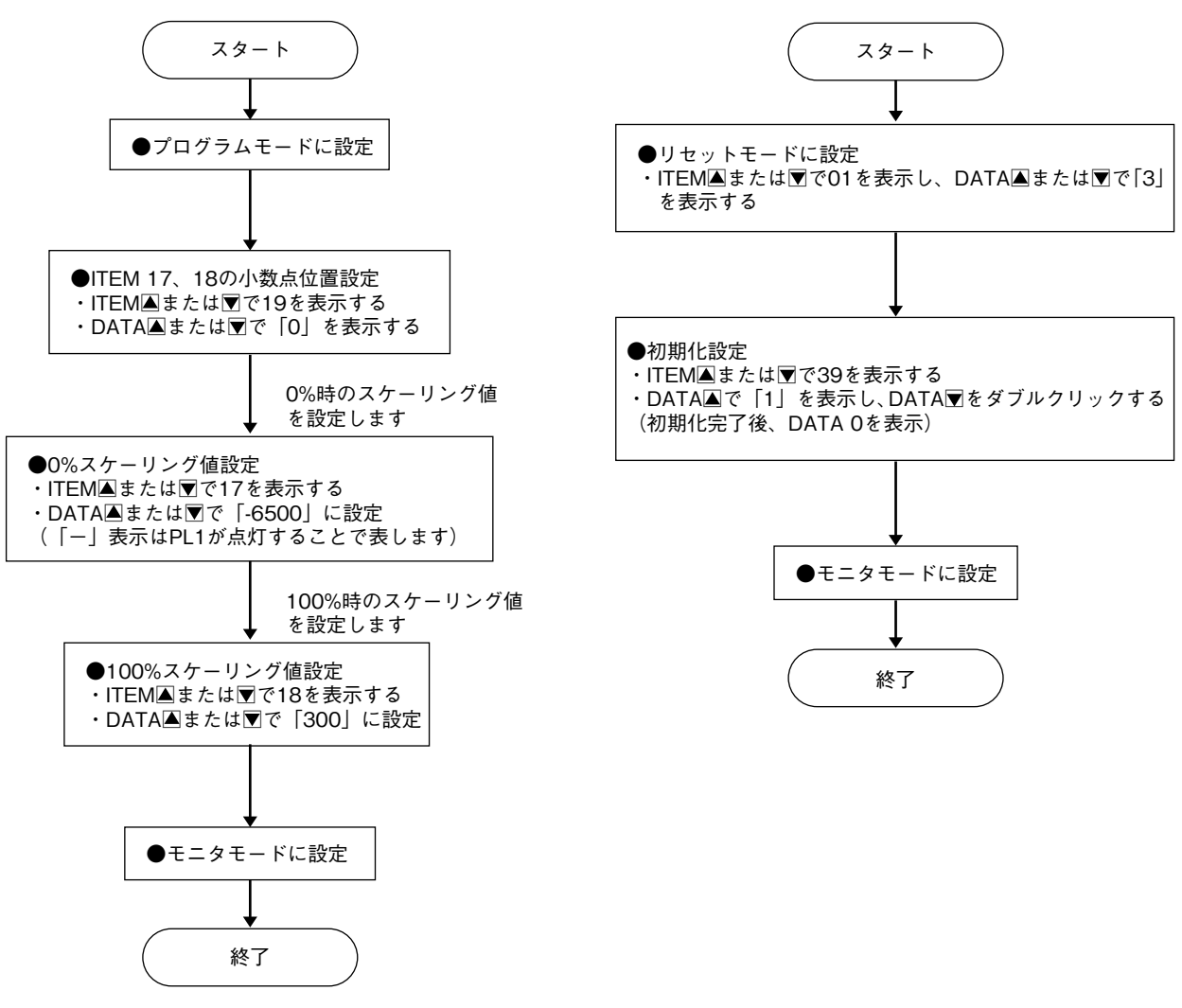

## **出力の論理**

**出力の論理設定が可能です。ワンショット出力時は太線部の長さも設定可能です。 図中の矢印は、単位時間当たりパルス数のカウント時のエッジ方向です。**

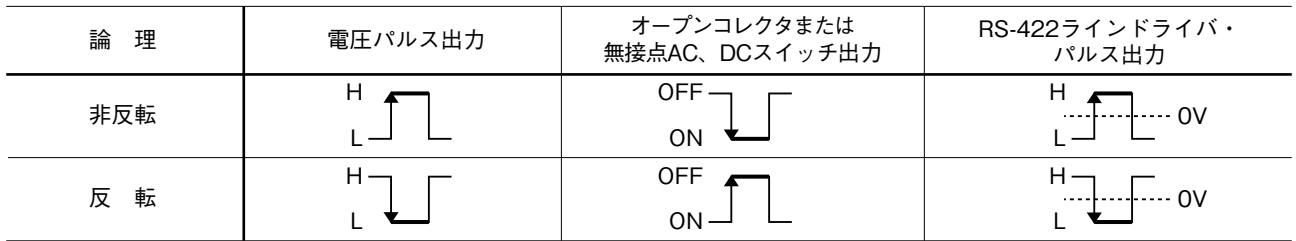

# **カウント値記録表示**

**自動リセット毎の出力カウント値を過去** 5 **回分まで記録表示することが可能です。**

**例えば、下図の⑤(**6 **回前の自動リセットから** 5 **回前の自動リセットまで)のカウント値は** ITEM 27**(上位** 4 **桁)、** ITEM 28**(下位** 4 **桁)で記録表示することが可能です。同様に①~④は** ITEM 29**、**30 **~** 35**、**36 **で記録表示します。 表示は自動リセット毎に更新されます(自動リセットなしの場合、本機能は無効となります)。**

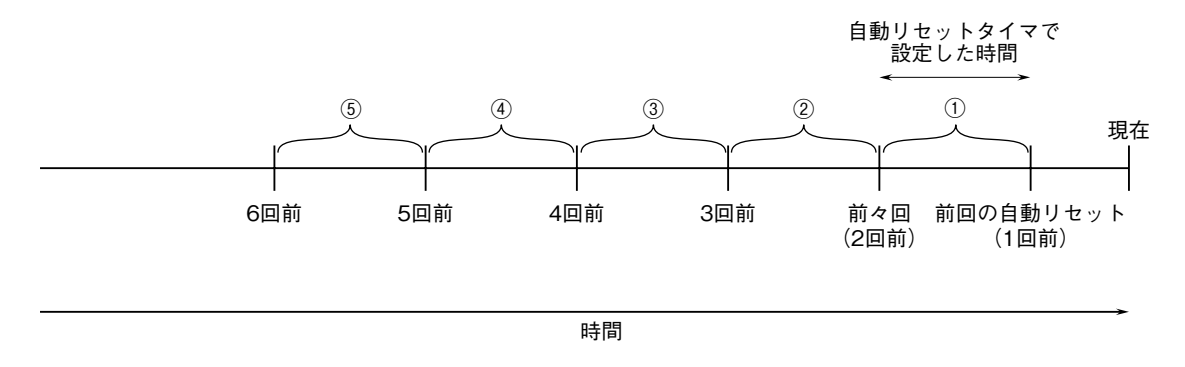

## **点 検**

- **①端子接続図に従って結線がされていますか。**
- **②供給電源の電圧は正常ですか。**
- **端子番号⑦-⑧間をテスタの電圧レンジで測定して下 さい。**
- **③入力信号は正常ですか。**

**入力端子③+、④-間に正常な電圧(電流)が現れて いるかテスタの電圧(電流)レンジで測定して下さい。 ④出力信号は正常ですか。**

**負荷抵抗値が許容負荷抵抗を満足するか確認して下さ い。**

### **調 整**

 **接続機器との整合をとる場合や定期校正時には、下記 の要領で調整して下さい。**

### **■調整方法**

 **校正の場合は本器の基準精度に対し、十分精度を有す る信号源および測定器を使用し、電源投入後** 10 **分以上 経過してから行って下さい。**

**①プログラムモードにします。**

- **②模擬入力信号を** 0 % **相当値に設定し、**ITEM 15 **で** PV **表示が** 0.0 **になるように調整します。**
- **③模擬入力信号を** 100 % **相当値に設定し、**ITEM 16 **で** PV **表示が** 100.0 **になるように調整します。**
- **④再び、模擬入力信号を** 0 % **相当値に設定し、**PV **表示 を確認して下さい。**
- **⑤** PV **表示がずれているときは、②~④の操作を繰返し て下さい。**
- **⑥モニタモードにします。**

# **保 守**

 **定期校正時は下記の要領で行って下さい。**

### **■校 正**

10 **分以上通電した後、入力信号を** 0**、**25**、**50**、**75**、** 100 % **順で本器に与えます。このとき出力信号がそれぞ れ** 0**、**25**、**50**、**75**、**100 % **であり、規定の精度定格範囲 内であることを確認して下さい。出力信号が精度定格範 囲から外れている場合は、調整の項目で指示した内容に 従って調整して下さい。**

### **雷対策**

 **雷による誘導サージ対策のため弊社では、電子機器専 用避雷器<エム・レスタシリーズ>をご用意致しており ます。併せてご利用下さい。**

## **保 証**

 **本器は、厳密な社内検査を経て出荷されておりますが、 万一製造上の不備による故障、または輸送中の事故、出 荷後** 3 **年以内正常な使用状態における故障の際は、ご返 送いただければ交換品を発送します。**